1

# ATAUDIW - Uma Ferramenta de Autoria para Auxiliar o Uso da Lousa Digital Interativa

Costa, D.B.B., Inocêncio, A. C. G., Bispo Jr, E. L., Camargo, V. A. X.

**Resumo**—A utilização de recursos tecnológicos no ensino tem provocado mudanças positivas na elaboração de novas metodologias, a fim de melhorar o processo de ensino e aprendizado. Neste contexto, tecnologias como a Lousa Digital Interativa (LDI), que possibilita a utilização de conteúdos multimidiáticos, podem atuar facilitando o aprendizado, pois incorpora várias funcionalidades, como simulações, tutoriais didáticos, animações, entre outras. Porém a simples presença destes recursos tecnológicos, como é o caso da LDI no ambiente educacional não garante benefícios para o processo de aprendizado do aluno, levantando dúvidas se os recursos disponíveis são utilizados de maneira satisfatória. Sendo assim, se faz necessário refletir acerca de formas que possam possibilitar uma melhor utilização dos recursos da LDI. Ao longo desta pesquisa foi possível verificar que existem poucas ferramentas próprias para o contexto da LDI e muitas apresentam problemas de usabilidade e qualidade de conteúdo, o que pode, em muitos casos, inviabilizar o uso desta ferramenta no ambiente educacional. Sendo assim, uma forma de facilitar a elaboração de conteúdos para serem utilizados na LDI é por meio de Ferramentas de Autoria (FAs). Para verificar se a utilização de FAs promove um melhor uso da LDI foi desenvolvido, por meio desta pesquisa, uma FA para auxílio do uso da LDI, que possibilita a criação de atividades que otimiza o uso dos recursos disponibilizados pela LDI. Para avaliar o uso da ferramenta foram realizadas duas avaliações, uma com docentes para verificar a usabilidade da FA, e uma com os discentes que tencionava verificar a efetividade da FA no engajamento dos alunos. Após análise dos resultados das avaliações, notou-se que a FA pode facilitar a elaboração de atividades na LDI. Além disso foi possível verificar um maior engajamento por parte dos alunos, quando comparado com o modelo tradicional de ensino. Desse modo, a partir da pesquisa realizada foi possível constatar que empregar FAs para auxiliar na elaboração de atividades pode ser uma boa forma de proporcionar uma melhor utilização da LDI.

✦

**Index Terms**—Lousa Digital Interativa; Ferramenta de Autoria; Engajamento, Ensino.

## **1 INTRODUÇÃO**

COM o propósito de auxiliar no aprendizado, o uso<br>de ferramentas tecnológicas está se tornando uma<br>prática comum em muitas atividades pedagógicas, quer por OM o propósito de auxiliar no aprendizado, o uso de ferramentas tecnológicas está se tornando uma necessidades e demandas em sociedade, ou mesmo pelos resultados que seu uso pode proporcionar [1], [2]. Para auxiliar no processo de ensino e aprendizado, o professor pode utilizar várias TICs, dentre elas a Lousa Digital Interativa (LDI), que se faz cada vez mais presente nas salas de aula [3], permitindo a utilização de conteúdos multimidiáticos, podendo tornar as aulas mais atrativas para os alunos. Para [4], a LDI se caracteriza por ter várias funcionalidades, dentre elas recursos que permitem a realização de atividades de modo mais interativo, como abrir interfaces gráficas, desenhar, escrever, utilizar aplicativos, dentre outros.

Porém, apenas a presença da tecnologia no ambiente educacional não é suficiente para proporcionar esta maior interação. Neste sentido, para viabilizar a interação e cooperação entre sujeitos é preciso dispor de bons recursos $<sup>1</sup>$ </sup> educacionais, ou seja, recursos que tornem o processo de ensino e aprendizado mais intuitivo. Dentre esses recursos estão as ferramentas que são desenvolvidas com a intenção de serem utilizadas na LDI, sendo que estas geralmente possuem um caráter educacional, ou seja, o seu desenvolvimento normalmente visa beneficiar o processo educacional, seja por meio de melhoria na compreensão, interação ou facilitando o aprendizado. Estas ferramentas incorporam várias funcionalidades, por exemplo, simulações, tutoriais didáticos e animações [5]. É possível perceber que os recursos tecnológicos na educação, podem mudar as perspectivas de ensino e aprendizado [6]. Isso acaba levantando algumas dúvidas sobre como os recursos ofertados por estas tecnologias são utilizados, até mesmo se os conteúdos ministrados são transmitidos de forma mais lúdica para os alunos e/ou como os alunos estão reagindo com a utilização de um recurso tecnológico totalmente novo. Segundo [7], muitos softwares utilizados no ensino não são apropriados, ou realmente não ajudam a melhorar a apresentação do conteúdo ministrado. Essas e outras dúvidas podem influenciar na capacidade cognitiva do aluno.

Segundo [8], a partir de uma pesquisa que buscou compreender como tem se dado o processo de apropriação da LDI em instituições de ensino superior, pode se constatar que em muitos casos a LDI é subutilizada por conjunto de

<sup>•</sup> *Costa, D.B.B., Universidade Federal de Goiás - Regional Jataí Instituto de Ciências Exatas e Tecnológicas (ICET). Caixa Postal 03-CEP:75801-615- 91.501-970, E-mail: diegocostacmp@gmail.com*

<sup>•</sup> *Inocêncio, A. C. G., Universidade Federal de Goiás - Regional Jataí Instituto de Ciências Exatas e Tecnológicas (ICET). Caixa Postal 03-CEP:75801- 615-91.501-970, E-mail: anacarolina.inocencio@gmail.com*

<sup>•</sup> *Bispo Jr, E. L., Universidade Federal de Goiás - Regional Jataí Instituto de Ciências Exatas e Tecnológicas (ICET). Caixa Postal 03-CEP:75801-615- 91.501-970, E-mail: bispojr@ufg.br.*

<sup>•</sup> *Camargo, V. A. X., Universidade Federal de Goiás - Regional Jataí Instituto de Ciências Exatas e Tecnológicas (ICET). Caixa Postal 03-CEP:75801- 615-91.501-970, E-mail: bispojr@ufg.br.*

<sup>1.</sup> Neste trabalho pode-se entender como recurso os meios disponíveis por tecnologias ou ferramentas que auxiliem os usuários com suas necessidades.

fatores, estes estão relacionados com a falta de interesse pela tecnologia, falta de comunicação e informação, falta de treinamento e suporte, falta de ferramentas apropriadas para o contexto da LDI, dentre outros aspectos. Desta forma, fatores como a falta de recursos para a LDI acabam por inviabilizar a sua inserção como tecnologia de auxílio no âmbito de ensino e aprendizado.

Com a finalidade de facilitar o uso da LDI na obtenção de aprendizado, autores como [9], [10], [11], abordam sobre o desenvolvimento de ferramentas educacionais, com a finalidade de serem utilizadas na LDI. Estas ferramentas visam aplicar seus recursos de forma a impulsionar a elaboração de novas metodologias de ensino, buscando tornar as aulas mais criativas, dinâmicas e possibilitar ganhos na apresentação de conteúdos.

Desta forma, é possível notar que a LDI precisa dispor de ferramentas que auxiliem o usuário, que inviabilizem o seu desuso. Entretanto, além de existirem poucas ferramentas próprias para o contexto da Lousa [12], muitas ainda apresentam problemas quando se trata de usabilidade, apresentando problemas em relação a qualidade do seu conteúdo, podendo estar relacionado a uma abordagem superficial da temática, ausência de contextualização, falta do uso de exemplos, analogias e ludicidade [13], o que requer o desenvolvimento de ferramentas que permitam um bom grau de usabilidade para o usuário desenvolver suas atividades. Segundo [14], os estudos sobre as LDIs realizados até o momento, apesar de evidenciarem alguns benefícios para o processo de ensino aprendizagem, ainda são estudos de casos isolados, que associam a introdução da ferramenta a benefícios observados em situações e contextos diferentes entre si.

Sendo assim, existem diversos trabalhos que buscam utilizar a LDI de forma a aproveitar suas potencialidades para aquisição de novas competências e beneficiar o aparecimento de novos métodos de ensino. Porém, a lousa digital é apenas uma ferramenta, sendo que a qualidade dos recursos utilizados é essencial para proporcionar maior índice de aprendizado [15]. Apesar de existirem aplicações voltadas para a LDI [9], [10], [11], ainda há poucos trabalhos relacionados ao uso de software que facilitem na elaboração de atividades midiáticas, como as ferramentas de autoria1, onde o aluno ou o professor possam escolher, organizar e criar conteúdos que serão apresentados, ou seja, um programa que permita ao educador criar situações de aprendizagens fazendo uso de suas habilidades e competências [16].

O objetivo geral deste trabalho é proporcionar uma melhor utilização da Lousa Digital, por meio do desenvolvimento da ferramenta de autoria para auxílio do uso da LDI (ATAUDIW), que possibilitará a criação de atividades que otimizem o uso dos recursos disponibilizados pela LDI.

Para atingir o objetivo geral deste trabalho tem-se os seguintes objetivos específicos: (i) elencar os principais recursos que a LDI oferece, com o intuito de proporcionar maior interatividade para o processo de ensino e aprendizagem; (ii) elencar possíveis atividades educacionais que melhor se adequem ao uso da LDI; (iii) desenvolver a Ferramenta de Autoria, de acordo com os resultados obtidos nos objetivos específicos (i) e (ii); (iv) realizar a avaliação da ferramenta com docentes e discentes. Assim será possível levantar quais são os recursos mais utilizados na Lousa e se estes recursos propiciam o desenvolvimento de atividades, tendo como

Este artigo está organizado da seguinte forma: na Seção 2 está o referencial teórico, que contém alguns conceitos cruciais para o entendimento deste trabalho. Já na seção 3 é mostrado os trabalhos relacionados que expõe as Ferramentas de Autoria. Nas Seções 4 e 5 é apresentado a ferramenta ATAUDIW, destacando-se sua arquitetura, interface e principais funções. Na Seção 6 é apresentada a avaliação do ATAUDIW e, por fim, na Seção 7 estão as considerações finais e trabalhos futuros.

## **2 REFERENCIAL TEÓRICO**

As Tecnologias da Informação e da Comunicação (TIC) correspondem a todas as tecnologias que interferem e mediatizam os processos de comunicação das pessoas, proporcionando assim um conjunto de recursos tecnológicos que podem ser utilizados de forma integrada e com um objetivo em comum. As TICs permitem inovações significativas para o processo de ensino e aprendizado. Seu uso na educação possibilita mostrar ou demonstrar aos alunos o que antes não se podia, com o uso de imagens, vídeos, softwares e outros [17].

Com a tecnologia na educação, muitos elementos são adquiridos em benefício do modelo tradicional de ensino, possibilitando mudanças no sistema educacional, objetivando o envolvimento ativo do aluno. Assim, a educação passa de um modelo baseado na transmissão da informação para um modelo onde o aluno realiza atividades e constrói seu próprio conhecimento por meio de ambientes interativos proporcionados pelas TICs.

Com relação a ambientes interativos, a LDI é uma tecnologia que apresenta uma variedade de possibilidades que pode auxiliar na elaboração de novas metodologias de ensino, tornando as aulas mais criativas, dinâmicas, com o propósito de envolver cada vez mais os alunos, facilitando a aprendizagem. Muitos são os modelos de LDIs disponíveis no mercado, que diferem entre si pela marca, pelas dimensões e por pequenas peculiaridades. Os estudos sobre o uso da LDI como recurso didático datam desde o fim da década de 90. E esses estudos relatam os primeiros usos no ensino, essencialmente o de matemática, em situações nas quais os recursos digitais eram escassos até em países ricos [18].

As atividades e informações incorporadas pelos uso da LDI, incluindo ferramentas educacionais, permitem melhorias na prática pedagógica . Entretanto, estas melhorias não ocorrem de forma simples. Assim para apoiar na criação de material didático, tem-se o uso de Ferramentas de Autoria (FAs). Com elas é possível criar, editar, importar mídias, organizar e editar elementos que podem incluir desenhos animações, sons e vídeos [19].

Para entender o conceito de uma Ferramenta de Autoria é preciso compreender a sua finalidade na criação de conteúdos, de Objetos de Aprendizagem (OAs) $^2$  . As ferramentas de autoria permitem a criação de uma variedade de atividades, apresentações, tutoriais, dentre outros. Elas são projetadas para facilitar o processo de entendimento acerca de algum conteúdo ou disciplina em específico, portanto pode ser utilizada tanto por professores quanto por alunos [20].

2. Objeto de aprendizagem pode ser definido como qualquer recurso digital que possa ser reutilizado para suporte ao ensino [32].

Por definição, uma Ferramenta de Autoria é um software (programa de computador) usado na produção de arquivos digitais incluindo recursos multimídias. Para [21] os sistemas de autoria fornecem uma ferramenta simples e de fácil assimilação para ajudar o professor em seu trabalho. Desse modo, o professor pode contar com novas formas de expressão, enriquecendo o processo de ensino e aprendizagem e atuando diretamente na ampliação da capacidade de prover novas situações de aprendizagem. Assim para melhor definir qual FA pode ser utilizada é importante que seja feito uma avaliação. Neste sentido, uma das formas de avaliação é por meio de inspeção.

Os métodos de inspeção permitem ao avaliador examinar (ou inspecionar) uma solução de Interface Homem Computador (IHC), para tentar antever as possíveis consequências de certas decisões de design. Portanto, permite identificar problemas que os usuários podem vir a ter quando interagirem com o sistema, e quais formas de apoio o sistema oferece para ajudá-los a contornarem esses problemas. Neste trabalho serão utilizados as dez heurísticas propostas por [22], as quais heurísticas (Figura 1) avaliam quanto a usabilidade na interface de uma ferramenta.

A avaliação heurística de [22] tem como base um conjunto de heurísticas de usabilidade que descrevem características desejáveis da interação e da interface. Assim [22] propõe um conjunto inicial de 10 heurísticas, que pode ser complementado conforme o avaliador julgar necessário. Essas heurísticas resultam da análise de mais de 240 problemas de usabilidade encontrados ao longo de vários anos por experientes especialistas em IHC. O conjunto inicial de heurísticas de Nielsen, conforme tabela 1 pode ser expandido para incluir novas diretrizes conforme os avaliadores julgarem necessário. Desta forma, com base nos estudos de Nielsen uma avaliação heurística deve envolver de três a cinco avaliadores, sendo que algumas atividades podem ser avaliadas individualmente ou em conjunto.

Tabela 1: Heurísticas de usabilidade

| $N^{\rm o}$    | Heurísticas de Nielsen                           |  |
|----------------|--------------------------------------------------|--|
| 1              | Visibilidade de qual estado estamos no sistema   |  |
| $\overline{2}$ | Correspondência entre o sistema e o mundo real   |  |
| $\overline{3}$ | Liberdade de controle fácil pro usuário          |  |
| $\overline{4}$ | Consistência e padrões                           |  |
| $\overline{5}$ | Prevenções de erros                              |  |
| 6              | Reconhecimento em vez de memorização             |  |
|                | Flexibilidade e eficiência de uso                |  |
| 8              | Estética e design minimalista                    |  |
| 9              | Ajude os usuários a reconhecerem, diagnosticarem |  |
|                | e recuperarem-se de erros                        |  |
| 10             | Ajuda e documentação                             |  |

Já os critérios de engajamento utilizados neste trabalho, são os critérios propostos por [23]. Para isto é preciso entender que o conceito de engajamento do estudante originou-se nos estudos de [24], os quais buscavam medir a qualidade do esforço do estudante, consagrados pela Teoria do Envolvimento formulada por [25]. Os primeiros estudos desenvolvidos buscavam demonstrar quanto tempo e energia eram dedicados para certas atividades que requerem mais esforço que outras, tais como estudar, interagir com colegas ou com professores, assim como discutir temas relevantes.

Tabela 2: Tabela de perguntas inerentes ao engajamento dos alunos

| $N^{\overline{0}}$ | Pergunta:                                  |  |
|--------------------|--------------------------------------------|--|
| 1                  | Durante a aula eu consigo entender         |  |
|                    | o conteúdo ministrado?                     |  |
|                    | Eu me sinto à vontade para participar      |  |
| 2                  | das aulas, fazendo perguntas ou            |  |
|                    | elaborando respostas ?                     |  |
| 3                  | Me senti à vontade para falar e interagir  |  |
|                    | com os meus colegas ?                      |  |
|                    | Durante toda a aula eu me senti            |  |
| 4                  | interessado pelo conteúdo?                 |  |
|                    | As técnicas utilizadas durante as aulas    |  |
| 5                  | ajudaram no entendimento dos conteúdos?    |  |
| 6                  | O conteúdo proposto foi cumprido?          |  |
|                    | Os recursos audiovisuais (caso tenham sido |  |
| 7                  | utilizados), foram satisfatórios, quanto à |  |
|                    | quantidade e à qualidade ?                 |  |
|                    | O material didático fornecido foi          |  |
| 8                  | satisfatório quanto à qualidade?           |  |
|                    |                                            |  |

Avaliar o engajamento dos alunos permite dizer o quanto ele pode se beneficiar ou não de uma certa prática educacional. Estar engajado estimula o aprendizado continuo após o término de alguma disciplina, contribuindo fortemente para o desempenho acadêmico e na satisfação do estudante [26].

Os estudos apontam para diferentes resultados sobre o engajamento, tanto pessoais quanto acadêmicos. Para [23], o sucesso acadêmico, notas altas, conclusão do curso, satisfação, motivação e melhores resultados de aprendizagem estão amplamente correlacionados com o engajamento do estudante. Neste trabalho foi empregado uma lista de perguntas (Tabela 2) uma adaptação do trabalho de [23], que visa verificar aspectos como interação, entendimento e engajamento dos alunos. Para mensurar o nível de satisfação foi utilizado a norma ISO (Internacional Organization for Standardization) (2001), onde foram empregadas escalas de medição<sup>3</sup> afim de possibilitar o entendimento relacionado ao comportamento de entidades por intermédio da manipulação de dados [28].

## **3 TRABALHOS RELACIONADOS**

Diante de tantos desafios encontrados no ensino tradicional, por conta das práticas pedagógicas serem focadas no professor, muitos pesquisadores têm procurado encontrar novas formas que auxiliem no processo de ensino e aprendizado, como por exemplo: ferramentas educacionais, Ferramentas de Autoria, jogos educacionais, dentre outros. Neste sentido, existem trabalhos que buscam aproveitar os recursos proporcionados pelas TICs no ambiente pedagógico, como forma a obter ganhos nas práticas educacionais.

Com o intuito de encontrar os principais trabalhos relacionados a esta pesquisa, foram selecionados três que podem ser classificados como os melhores para este processo, os quais foram analisados e comparados com o intuito de elencar as principais características de cada um. Os trabalhos analisados foram escolhidos levando em consideração alguns critérios, tais como: i) trabalhos que analisam a LDI; ii) e/ou que relatam sobre o uso de Ferramentas de Autoria na educação; iii) utilizem metodologias de ensino visando a LDI;

3. Escala que permite mensurar as atitudes e o grau de conformidade do entrevistado ( [27])

iv) são trabalhos que tiveram seus resultados publicados em artigos científicos.

Os trabalhos relacionados foram filtrados por meio do sistema de busca de periódicos da Coordenação de Aperfeiçoamento de Pessoal de Nível Superior (CAPES), que possui bases referenciais importantes para este trabalho. As bases utilizadas foram: ACM (*Asssociation for Computing Machinery*) Digital Library, Google Acadêmico, Scopus, *IEEE Explore* e assim como os principais congressos na área de informática na educação (CBIE, SBIE E WIE). As palavraschave utilizadas para as pesquisas foram as seguintes: *Lousa digital na educação, software de autoria e lousa digital, metodologias de ensino, recursos e características da lousa digital, bem como as variações em inglês.* As buscas foram restringidas por trabalhos produzidos a partir de 2010.

Após utilizar as máquinas de busca, mencionadas anteriormente, foi possível encontrar alguns trabalhos que falam de FA e LDI. Entretanto, os artigos encontrados não faziam menção entre o uso da lousa na educação e a utilização de FA para criação de OAs, sendo assim foi necessário mudar a restrição de busca para 2008. Deste modo, foram escolhidos três trabalhos que relatavam sobre o desenvolvimento de software de autoria para fins educacionais, elucidando possibilidades de uso em tecnologias como a LDI.

A seguir serão descritos detalhadamente os trabalhos relacionados a esta pesquisa. Será apresentado primeiramente o trabalho de [29], esta pesquisa apresenta a avaliação de um conjunto de seis ferramentas de autoria para a produção de OAs. Depois é apresentado o trabalho de [30], que retrata sobre uma FA para criação de OA, tem por objetivo produzir recursos educacionais inclusivos, em conformidade com padrões e diretrizes de acessibilidade. Por último é apresentado o trabalho de [31], este define a proposta de uma ferramenta de autoria denominada FARMA (Ferramenta de Autoria para a Remediação de erros com Mobilidade na Aprendizagem), que permite a construção de exercícios voltados ao aprendizado de conceitos de indução analítica que envolvem expressões aritméticas e/ou algébricas.

No trabalho de [29] é apresentado a avaliação de um conjunto de seis ferramentas de autoria para a produção de OAs. A avaliação é conduzida afim de verificar aspectos como usabilidade e utilidade das FAs. As ferramentas analisadas neste trabalho são: CourseLab, eXeLearning, HotPotatoes, Microsoft LCDS, MYUdutu e Xerte. Dentre as ferramentas avaliadas a que obteve o maior índice de satisfação foi a *eXeLearning*, permitindo maior flexibilidade para movimentação dos objetos criados e adaptação do conteúdo em vários formatos.

Na sequência o trabalho de [30] apresenta um Modelo de Desenvolvimento e Avaliação de Objetos de Aprendizagem Acessíveis, em conformidade com os padrões e diretrizes de acessibilidade, e utilizando técnicas, métodos e ferramentas voltadas para este fim. Na etapa de desenvolvimento foi utilizado o software de autoria *Visual Class*, o qual permitiu a implementação dos desenhos e cenas criados em conformidade com os padrões e diretrizes de acessibilidade propostos, bem como o uso do padrão XML e SCORM. Na etapa de validação foram realizadas as avaliações, uma de aprendizagem e outra de ensino. Os resultados da avaliação sugerem que o Visual Class possui limitações em algumas funcionalidades, implicando diretamente na usabilidade da

ferramenta, para contornar esta situação foram utilizadas novas estratégias e adequações de conteúdo e formatos de avaliações.

Por fim, o trabalho de [31] apresenta a proposta de uma ferramenta de autoria denominada FARMA (Ferramenta de Autoria para a Remediação de erros com Mobilidade na Aprendizagem). Esta permite a construção de exercícios voltados ao aprendizado de conceitos de indução analítica que envolvem expressões aritméticas e/ou algébricas. Para avaliar a ferramenta proposta, e principalmente seu mecanismo de retroação a erros(aprender com o erro), foram realizados experimentos com alunos e professores de escolas públicas. Os resultados indicaram que a ferramenta teve um boa aceitação por parte dos professores e que os alunos que usaram OAs construídos com ela e fizeram uso do mecanismo de retroação a erros apresentaram um aumento significativo na aquisição de conhecimento quando comparados com os que não usaram o mecanismo de retroação.

De acordo com o que foi exposto com os trabalhos relacionados, faz-se pertinente apresentar uma análise entre os mesmos, e a proposta deste projeto de pesquisa, que pretende utilizar uma FA aliada a LDI, afim de atingir simultaneamente os contextos: verificar usabilidade, que tem o intuito de verificar a qualidade da interface da ferramenta; promover engajamento, que tem o intuito de verificar o quanto o aluno está inserido num certo contexto; avaliar e utilizar na LDI, estes dois contextos estão relacionados ao que é proposto neste trabalho. Os trabalhos apresentados foram escolhidos por apresentarem diferentes FAs para a criação de OAs.

Os trabalhos apresentados por [29], [30], [31], abordam o desenvolvimento de OAs utilizando ferramenta de autoria, cada uma delas em contexto específico. No entanto, o presente trabalho, quando comparado com o trabalho apresentado por [29], [30], [31], não se limita apenas à criação ou utilização da ferramenta de autoria, mas inclui o seu desenvolvimento pensado especificamente para o melhor uso da Lousa Digital Interativa, pois segundo [8], verifica-se que a lousa não é utilizada devido a falta de recursos que possibilitem a sua inclusão como uma tecnologia de apoio ao processo de ensino e aprendizado.

### **4 ARQUITETURA**

#### **4.1 Principais recursos da Lousa**

O presente capítulo tem como finalidade a apresentação do levantamento bibliográfico (objetivos específicos i e ii) inerente ao desenvolvimento da Ferramenta de Autoria, juntamente com a arquitetura da ferramenta, apresentando todas as etapas que levaram a sua construção.

No geral, a estrutura de funcionamento da Lousa é bem simples, constituída por um projetor multimídia, uma tela cuja superfície é sensível ao toque (*touch screen*) e um computador que contém um software específico para validar as funcionalidades da Lousa e captar o que é realizado na tela.

Um aspecto interessante da Lousa está relacionado com a sua interatividade, pois ela flexibiliza algumas operações como, capturar imagem na tela durante a exibição de um vídeo (podendo exibi-la a qualquer momento), inserir anotações com a caneta específica e outras como desenhar, editar, gravar e salvar todas as ações realizadas no quadro durante as aulas.

Dentre as principais técnicas de manipulação das ferramentas da LDI são destacadas seis como as mais comuns, que garantem um melhor uso da LDI. De forma exemplificada e traduzida elas são definidas como: arrastar e soltar, esconder e revelar; sombreamento de cor e realce; correspondência de itens; movimento ou animação e feedback imediato [33]. Para cada manipulação existem atividades com propósitos que visam utilizar melhor cada técnica.

De acordo com o que o foi exposto é possível notar que a LDI possui várias opções de utilização, mas sua interação está limitada à funcionalidades básicas que ela contém, tais como a tela sensível ao toque, opção de arraste, sombreamento, realce e outros. Sendo assim é preciso que as necessidades da ferramenta a ser desenvolvida coexistam com o tipo de atividade que melhor se adapta na lousa.

## **4.2 Atividades Adequadas a lousa**

Dentre as diversas atividades básicas que o professor pode dispor, tais como desenhar, editar, gravar e enviar para o seus alunos o que foi realizado no quadro durante as aulas, ele ainda pode elaborar atividades que incluam outros conteúdos. A produção de conteúdos com vídeos, animações e simulações são artifícios que possibilitam criar situações de aprendizagem que são difíceis de serem repetidas ou criadas em situação real.

Para entender como a LDI torna mais eficaz a realização de atividades em que os alunos podem acompanhar as ações do professor no quadro, é fundamental levar em conta que a utilidade da Lousa se dá em função da qualidade dos materiais usados. Para [34] entender tal qualidade como menos do que desejável, ou, se o tempo para preparar as aulas aumentasse tornando-se um problema, a utilidade da Lousa não existiria.

Ao integrar a LDI a metodologias de ensino, tanto o professor como o estudante se beneficiarão com o acesso, exploração e apresentação de conteúdos educativos. A linguagem digital presente na LDI possibilita a elaboração de materiais didáticos que possam envolver atividades que incluam : estímulos visuais e sonoros; imagens fixas e em movimento; editor de textos; sons; música; gráficos; simulações; dimensões; dentre outros. O professor ainda pode se utilizar da galeria das LDI que usualmente contém inúmeras imagens, figuras ilustrativas (como a estrutura do corpo humano, mapas geográficos, tabelas periódicas), imagens multimídia e canetas coloridas que servem para descrever ou destacar algum conteúdo que for importante [35], [36].

## **4.3 Arquitetura da Ferramenta**

A Figura 1 representa a arquitetura da ferramenta de autoria ATAUDIW, demonstrando a visão geral das ações de interatividade que o usuário pode exercer a partir da utilização da ferramenta. Como é possível observar, ela é composta por três módulos principais: (i) módulo de interface gráfica; (ii) módulo de criação; (iii) módulo de gravação e (iv) módulo de edição.

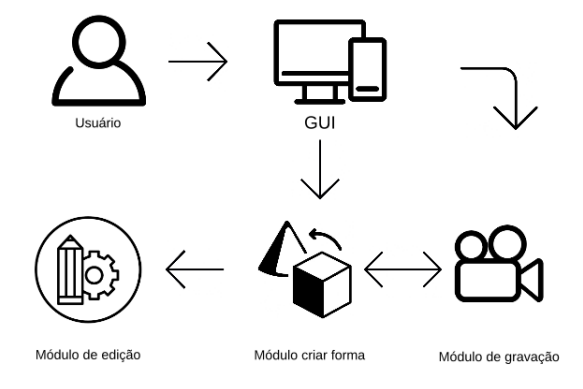

Figura 1: Arquitetura do sistema.

A interação do usuário é feita através do módulo de interface gráfica (GUI). Este módulo é responsável por todas as interações realizadas pelos usuários, bem como controlar a manipulação de objetos oferecidos pela ferramenta. No módulo de edição é possível modificar a cor do objeto, sua escala, realizar translação e rotação, ou seja, edição de cores e transformações geométricas, além disso, a sua utilização só fica disponível após a criação uma forma geométrica.

O Módulo de criação, é encarregado de controlar a mecânica da ferramenta, ou seja, o usuário poderá optar por manipular atividades para este módulo através de suas ações, de modo que estas serão refletidas através da atividades elaboradas (que inclui algumas formas geométricas) na ferramenta de autoria.

Por fim, há o Módulo de Gravação que permite que os usuários gravem suas atividades, afim de utilizá-las posteriormente. A gravação pode ocorrer de dois modos diferentes, sendo em formato de imagem ou em formato de filmagem da tela. Dito isto, é importante ressaltar que o usuário pode iniciar qualquer um dos módulos de forma independente, ou seja, ele pode gravar antes de criar a forma, ou vice-versa. No capítulo 5 serão especificadas as características mais importantes da ferramenta.

## **5 INTERFACE**

A Ferramenta de Autoria ATAUDIW (*Authoring Tool to Assist the Use of Whiteboard Interactive Digital*) tem como principal objetivo auxiliar o uso da Lousa Digital Interativa. Para isto ela foi desenvolvida utilizando as principais técnicas de manipulação oferecidas pela LDI, conforme apresentadas nas seções 4.1 e 4.2 Com a FA ATAUDIW o usuário poderá criar formas geométricas de diversos tipos, que incluem cubo, esfera, cilindro, capsula, pirâmide e paraboloide. Além das formas geométricas o usuário poderá realizar manipulações, tais como rotação, escala e translação, captura de imagem e gravação.

A interface da ferramenta é dividida em três partes, sendo que cada uma delas é responsável por executar uma ação durante a execução. A primeira parte contém o bloco salvar que permite ao usuário arrastar o objeto, apagar e salvar em forma de imagem ou de vídeo (Figura 2).

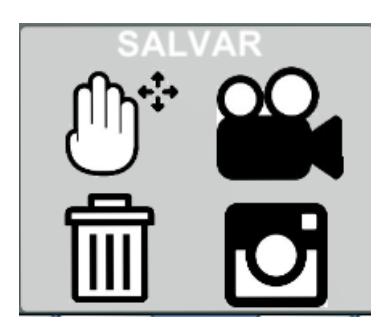

Figura 2: Módulo salvar.

Quando o usuário optar por utilizar as opções fotografar ou filmar, uma pasta será criada nos documentos do computador a fim de salvar todas as interações realizadas durante a execução da ferramenta. Desta forma, será mais fácil elaborar aulas previamente ou até mesmo relembrar uma atividade que já havia sido ministrada em sala. Já no segundo bloco (Figura 3), estão as formas geométricas, que são divididas em seis formas, sendo elas cubo, esfera, cilindro, capsula, pirâmide e paraboloide. Foram escolhidas formas geométricas, pois elas usualmente recorrem a conceitos fundamentais tais como, ponto, reta, plano e espaço, que em si mesmas também são consideradas formas geométricas. A partir disso o professor poderá usar conceitos que incluam perspectiva e visão em três dimensões.

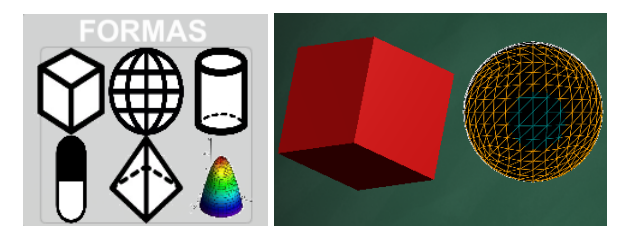

Figura 3: Módulo forma.

Por fim, no bloco de edição (Figura 4), é possível manusear os botões de escala, rotação, translação e cores. Nesta parte, o usuário poderá trabalhar com as transformações geométricas e fazer edição de cores na forma escolhida. Desta forma, o usuário poderá lidar com objetos de diferentes tipos, finalidades e tamanhos, podendo realizar troca de objetos, troca de cor, exclusão de objetos e utilização das transformações geométricas básicas.

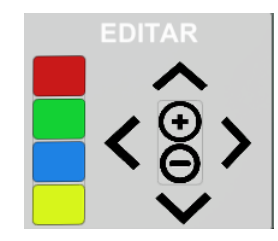

Figura 4: Módulo editar.

Neste capítulo foi apresentado o funcionamento básico da FA ATAUDIW (Seção 5), incluindo todas as suas características, bem como transformações geométricas, edição de cores e opções de fotografar e filmar, lembrando que a

ferramenta foi desenvolvida levando em consideração as técnicas apresentadas nas Seções 4.1 e 4.2.

## **6 EXPERIMENTO E AVALIAÇÃO**

## **6.1 Heurísticas e critérios utilizados**

A metodologia de avaliação da Ferramenta de Autoria ATAU-DIW foi dividida em duas formas: avaliação de Usabilidade (eficiência) da ferramenta e avaliação da Utilidade (efetividade) do OA produzido. Objeto de aprendizagem neste contexto deve ser interpretado como atividades elaboradas a partir do uso da FA. Para avaliar a FA quanto à usabilidade foi aplicada a avaliação heurística, são utilizados as 10 heurísticas de Nielsen [22]. Para a escolha deste modelo de avaliação foi realizado uma revisão bibliográfica a fim de verificar formas de avaliar a usabilidade em uma ferramenta. Já para verificar a efetividade do OA produzido, foram utilizados alguns critérios definidos por [23], que foram adaptados e que permitem mensurar o quanto um indivíduo está ou não engajado num certo contexto.

Nas Heurísticas de Nielsen, as interfaces são avaliadas por meio de critérios que oferecem orientações específicas para medir a usabilidade da ferramenta proposta. Para a avaliação da FA ATAUDIW foram utilizadas as 10 heurísticas (Tabela 1 ) propostas por [22]. Na avaliação Heurística cada avaliador não consegue detectar especificamente os problemas de usabilidade existentes em um dado *software*, em média um avaliador identifica 35% dos problemas enquanto que cinco avaliadores identificam 75% dos possíveis problemas.

Neste trabalho, a avaliação heurística foi realizada contando com a participação de três especialistas, sendo que cada um deles produziu um OA na ferramenta de autoria. Para redução de subjetividade, o grau de satisfação e os métodos avaliativos serão divididos conforme a norma ISO (*Internacional Organization for Standardization*) (2001), são utilizados escalas de medição (adaptado para o contexto de heurísticas) afim de possibilitar o entendimento relacionado ao comportamento de entidades por intermédio da manipulação de dados [28]. A Tabela 3 representa a escala de avaliação das métricas, sendo que esta foi adaptada para o contexto da avaliação heurística.

Tabela 3: Escala de avaliação das métricas

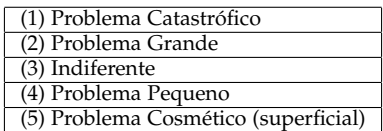

Já [23], propõem um modelo que permite avaliar o nível de engajamento do estudante em algum contexto ou disciplina. Neste modelo o autor discute que o engajamento está associado a uma série de fatores e dimensões, que pode ser adaptado em vários contextos, como é o caso deste trabalho. Neste trabalho foi empregado uma lista de perguntas (Tabela 5) uma adaptação do trabalho de Martins e Ribeiro (2016), que visa verificar aspectos como interação, entendimento e engajamento dos alunos. Para mensurar o nível de satisfação também foi utilizado a norma ISO (Internacional Organization for Standardization) (2001), onde

foram empregadas escalas de medição afim de possibilitar o entendimento relacionado ao comportamento de entidades por intermédio da manipulação de dados [28].

## **6.2 Métricas Utilizadas**

Foi utilizado, para o direcionamento da pesquisa desse trabalho, o método GQM, pelo fato dele definir e fornecer um melhor entendimento sobre processos, ambientes, produtos, entre outros, de forma a permitir a avaliação da validade tirada das conclusões e pelo apoio nas análises e nas interpretações dos dados coletados, ou seja, facilitar o estabelecimento de bases para a comparação de futuros trabalhos [37]. O método GQM é feito em três passos, sendo eles: (i). Listar os principais objetivos; (ii). Obter de cada objetivo as perguntas que devem ser respondidas, para saber se o resultado foi alcançado; (iii) Decidir o que deverá ser medido para que se possa responder as perguntas que foram criadas.

Por fim realizar o levantamento dos dados obtidos, de forma a apresentar os resultados da utilização de software de autoria na LDI, sendo que para isso serão levados em consideração os resultados apresentados pela Tabela 1 (quanto a usabilidade da ferramenta) e Tabela 2 (quanto ao engajamento dos alunos).

Tabela 4: Objetivo de Avaliação 1

| Análise:     | <b>ATAUDIW</b>                |
|--------------|-------------------------------|
| Para:        | avaliação                     |
| Ouanto à:    | usabilidade da ferramenta     |
|              | para elaboração de atividades |
| Na visão:    | dos docentes                  |
| No contexto: | da Ciência da computação      |

O objetivo 1 verificou se a ferramenta ATAUDIW pode proporcionar recursos que facilitem na criação de atividades que otimizem o uso dos recursos disponibilizados pela LDI. Sendo assim, a questão analisada permitiu dizer " o quanto FA ATAUDIW facilita na elaboração de atividades ". A seguir estão dispostas as métricas elaboradas, afim de verificar a questão 1 .

- 1) MÉTRICA 1.1: O tempo na elaboração de atividades diminuiu após o uso da ferramenta ?
- 2) MÉTRICA 1.2: A ferramenta possui recursos que viabilizam sua utilização na lousa ?

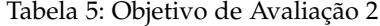

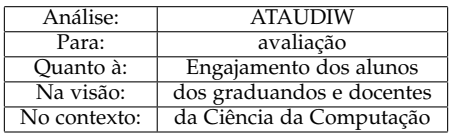

O objetivo 2 verificou se a utilização da ferramenta pode proporcionar um maior engajamento dos alunos durante o processo de aprendizado. Sendo assim, a questão analisada é " a ferramenta ATAUDIW promove o engajamento dos alunos ?". Logo abaixo estão as métricas utilizadas para a realização da questão.

1) MÉTRICA 2.1: O uso da FA possibilitou mais engajamento e compreensão durante a apresentação do conteúdo ?

2) MÉTRICA 2.2: Os alunos conseguem entender de forma clara a utilização da ferramenta na LDI ?

Segundo a norma ISO (International Organization for Standardization) (2001), métricas são a composição de métodos para medição e escalas de medição. As escalas de medição são meios de mapeamento, possibilitam o entendimento relacionado ao comportamento das entidades por intermédio da manipulação de dados [28].

Tabela 6: Escala de avaliação das métricas adaptada.

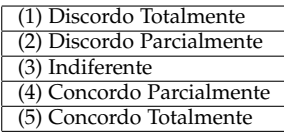

A interpretação das métricas é relativo à porcentagem de avaliadores que escolheram cada uma das alternativas, se mais de 50% dos avaliadores, ou seja, metade da quantidade de avaliadores mais um, escolheram as opções "Concordo Totalmente" ou "Concordo Parcialmente", então se pode afirmar que a ferramenta ATAUDIW atende aos objetivos da avaliação.

#### **6.3 Resultados da avaliação**

Para satisfazer as métricas do modelo de avaliação, foram considerados dois grupos diferentes de avaliadores. O primeiro grupo era composto por três professores do curso de matemática da UFG Regional Jataí e visava definir o quanto a ferramenta facilitava na elaboração de atividades, para tanto foram utilizadas as heurísticas de [22].

Num segundo momento foi realizado uma avaliação com 16 alunos do curso de Ciência da Computação da UFG Regional Jataí, sendo que 9 deles pertenciam ao grupo 1 (modelo tradicional) e os demais pertenciam ao grupo 2 (usou a ATAUDIW para auxílio), onde buscou-se verificar o quanto a ferramenta proporcionava de engajamento para os alunos. Para isto foram adaptados alguns critérios definidos por [23], que permitem mensurar o quanto um indivíduo está ou não engajado num certo contexto. Desta forma, é importante ressaltar que todos os alunos avaliados já haviam cursado as disciplinas de geometria analítica e álgebra linear, sendo que nenhum deles participou das duas avaliações, afim de manter consistência nos resultados.

## *6.3.1 Avaliação com professores*

As etapas do experimento realizado com os professores, visando verificar a usabilidade da ferramenta foi dividida em alguns passos. Primeiramente foi feito um treinamento de aproximadamente dez minutos sobre como funciona uma avaliação heurística. Posteriormente foi dada uma explicação da ferramenta e um roteiro de uso impresso para guiar os avaliadores. Após ter lido o roteiro de uso, o professor utilizou a ferramenta afim de verificar suas características. Ao final cada avaliador respondeu um questionário que continha perguntas relacionadas a usabilidade da ferramenta.

O resultado da avaliação é apresentado na Figura 5, onde cada questão é indicado no gráfico, podendo variar de 0 a 100. De acordo com figura é possível notar que em todas as questões (de H1 a H10) os avaliadores marcaram "Problema

Pequeno " ou "Problema Cosmético", isto é, em nenhuma das questões as opções "Indiferente", "Problema Grande " ou "Problema Catastrófico" foram marcadas.

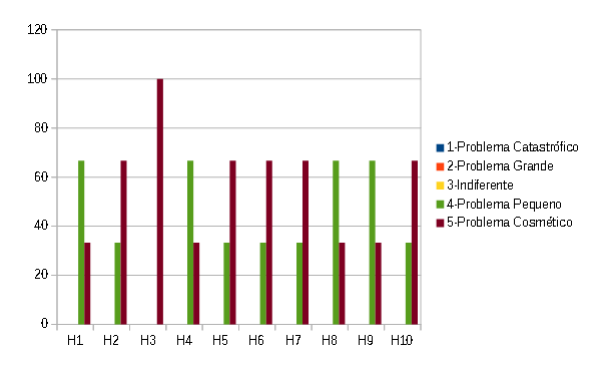

Figura 5: Resultado da avaliação dos professores.

A primeira métrica proposta pelo GQM na seção 6.2 é verificar quanto a usabilidade da ferramenta para a elaboração de atividades. No questionário proposto é possível notar que todos os avaliadores marcaram entre "Problema Cosmético (superficial)" e "Problema Pequeno" , o que equivale respectivamente a "Concordo Totalmente" e "Concordo Fortemente" na escala likert<sup>4</sup>.

Na maior parte dos casos, os resultados da avaliação conduzida com os docentes foram promissores, mas algumas heurísticas obtiveram mais repercussão do que outras. Nas heurísticas H1, H4, H8 e H9 cerca de 66% dos avaliadores marcaram a opção "Problema Pequeno", que estão diretamente relacionados com "visibilidade do sistema", "consistência e padrões", "design minimalista" e "diagnóstico e correção de erros", isso pode acontecido por conta da ferramenta conter apenas um módulo inicial e não dispor de uma interface tão trabalhada em aspectos minimalistas.

Entretanto, nas heurísticas H2, H3, H5, H6, H7 e H10 cerca de 66% dos resultados foram mais acentuados na opção "Problema Cosmético", que estão associadas a aspectos como "concordância com o mundo real", "controle e liberdade", "prevenção de erros", "reconhecimento", "flexibilidade e eficiência de uso" e "ajuda e documentação", excepcionalmente na heurística H3 foi que houve concordância entre 100% dos avaliadores de que a ferramenta fornece "controle e liberdade" para o usuário. Desta forma, na avaliação de usabilidade várias critérios tiveram efeitos bem favoráveis, indicando que do ponto de vista do usuário a ferramenta criada pode vir a favorecer o processo de elaboração de OA, resultando diretamente da qualidade da interface oferecida pela FA.

#### *6.3.2 Avaliação com alunos*

No experimento realizado com os alunos, visando verificar a eficiência da ferramenta, primeiramente foi ministrada um aula de aproximadamente 15 minutos sobre a utilização de formas geométricas em aulas de matemática. Posteriormente foi aplicado um questionário com o grupo 1, que visava elucidar o nível de interesse e engajamento do aluno durante a aula . Num segundo momento foi realizado outra aula

sobre formas geométricas (grupo 2), só que agora utilizando a ferramenta desenvolvida para auxiliar o professor no decorrer da aula, todo o processo foi acompanhado por um professor do curso de matemática. Por fim foi aplicado outro questionário contendo as mesmas questões do primeiro grupo avaliado.

O resultado da avaliação com o grupo 1, que utiliza o modelo tradicional de ensino de conteúdo é apresentado na Figura 6, onde cada questão é quantificada no gráfico variando de 0 a 100%.

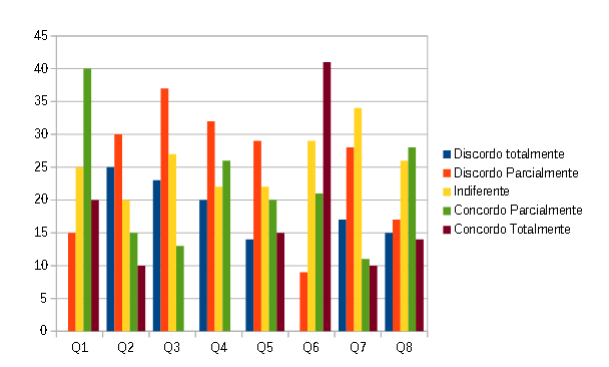

Figura 6: Resultados com o primeiro grupo de alunos (grupo 1).

O resultado da avaliação com o grupo 2, que utiliza a ferramenta de autoria para auxiliar durante a explicação do conteúdo é apresentado na Figura 7, onde cada questão é representada no gráfico variando de 0 a 100%.

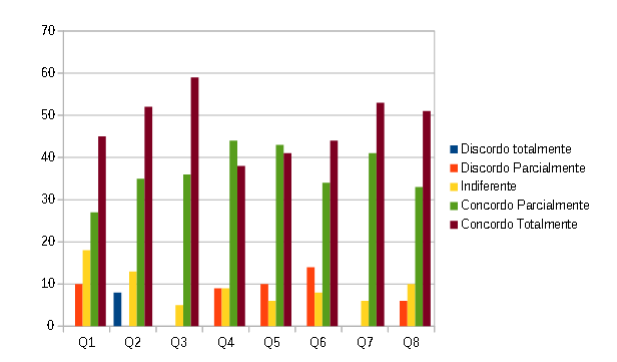

Figura 7: Resultados com o segundo grupo de alunos (grupo 2).

A segunda métrica proposta pelo GQM na seção 6.2 é verificar quanto ao engajamento dos alunos durante a exposição de aulas na sala. No resultado do questionário do grupo 1(Figura 6) é possível notar que o resultado foi bem distribuído, mas em questões que retratavam aspectos como entendimento (Q1),participação na aula (Q2), interação com colegas (Q3) e interesse pelo conteúdo (Q4), ficaram acentuadas em torno de 28% a 37% respectivamente. Na primeira questão (Q1) por exemplo , relacionada ao entendimento do conteúdo ministrado a maior pontuação foi no quesito "Concordo Parcialmente ".

Já no segundo grupo, que pretendia verificar o nível de engajamento dos alunos, utilizando a ferramenta ATAU-DIW nota-se que nos quesitos "Indiferente" e "Discordo Parcialmente " houve uma grande redução. Contudo nos quesitos "concordo Totalmente" e"Concordo Parcialmente"

<sup>4.</sup> Escala que permite mensurar as atitudes e o grau de conformidade do entrevistado [27]

houve melhora significativa, sendo que as questões que obtiveram a maior porcentagem de votos foram Q2, Q3 e Q7, respectivamente.

O gráfico 8 exibe um comparativo entre os dois gráficos representados anteriormente, expondo a relação entre os modelos que obtiveram maior índice de satisfação. O objetivo de criar este gráfico comparativo está em mostrar que o modelo tradicional empregado (grupo 1) apresenta maior acentuação de resultado quando comparado com o modelo que utilizou a FA para auxílio (grupo 2), revelando que o modelo aplicado com o grupo 2 obteve maiores índices de satisfação.

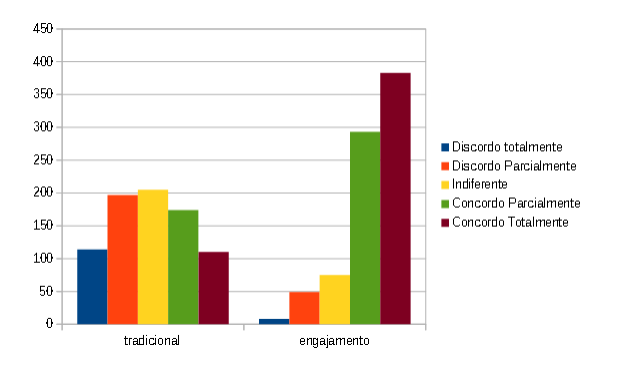

Figura 8: Resultado comparativo dos grupos avaliados.

O resultado do gráfico 8 foi elaborado levando em consideração a porcentagem marcada em cada escala de medição, sendo assim é possível verificar as diferença entre o comparativo dos dois gráficos, levando em conta que os resultados para engajamento se mostraram bem promissores nas escalas "Concordo Totalmente" e "Concordo Parcialmente".

Neste capítulo foi apresentada a avaliação da Ferramenta de Autoria ATAUDIW, que foi realizada em duas fases, sendo elas : avaliação com professores, utilizando as heurísticas de usabilidade propostas por [22], que visava satisfazer a usabilidade para a elaboração de atividades; por fim avaliação com os alunos, utilizando um modelo adaptado para verificar o engajamento dos alunos, proposto por [23]. É importante lembrar que a avaliação com os alunos ocorreu em duas etapas, com turmas diferentes, a primeira turma empregando o modelo tradicional de ensino e a segunda usando a ferramenta para auxiliar na aula.

Quanto ao resultados obtidos com os critérios de usabilidade empregados, a ferramenta proposta teve uma vantagem significativa nas respostas "Concordo Totalmente" e "Concordo Parcialmente", levando em consideração a atenuação dos resultados do modelo usualmente empregado no ensino.

## **7 CONCLUSÕES E TRABALHOS FUTUROS**

Dentre as tecnologias disponíveis para o professor encontrase a LDI que visa aplicar seus recursos de forma a impulsionar a elaboração de novas metodologias de ensino, buscando tornar as aulas mais criativas, dinâmicas e possibilitar ganhos na apresentação de conteúdos. Isso acaba levantando algumas dúvidas sobre como os recursos ofertados por estas tecnologias são utilizados, até mesmo se os conteúdos ministrados são transmitidos de forma mais lúdica para os

alunos e/ou como os alunos estão reagindo com a utilização de um recurso tecnológico totalmente novo. Neste contexto há alguns trabalhos relacionados ao uso de software que facilitem na elaboração de atividades midiáticas, como as Ferramentas de Autoria, onde o aluno ou o professor possam escolher, organizar e criar conteúdos que serão apresentados, ou seja, um programa que permita ao educador criar situações de aprendizagens fazendo uso de suas habilidades e competências [16].

O levantamento da literatura possibilitou identificar aspectos importantes para caracterizar a interface da ferramenta desenvolvida, obtendo melhores resultados durante a avaliação. O trabalho permitiu auxiliar no processo de ensino e aprendizagem de atividades que usam formas geométricas na LDI, além de facilitar na elaboração de atividades dos docentes, bem como engajar os alunos durante o aprendizado.

Ao realizar uma análise geral, foi constatado que o grupo que utilizou a FA para auxílio durante o conteúdo obteve uma diferença significativa no que diz respeito a interação e ao engajamento, comparado ao grupo que utilizou o método tradicional. No método tradicional alguns alunos se dispersavam com muita facilidade, não demonstrando interesse pela matéria. Já o grupo que utilizou a ferramenta para auxílio se manteve mais interessado pelo conteúdo e por utilizar a Lousa digital. Sendo assim, pode-se observar que a utilização da ferramenta como instrumento de auxílio no ensino pode atuar como um motivo para a interação e engajamento dos alunos.

Com os resultados obtidos conclui-se que é possível proporcionar uma melhor utilização da Lousa Digital, por meio do auxílio da Ferramenta de Autoria *AtauDIW*, que foi desenvolvida especificamente para o contexto da Lousa, afim de criar atividades que otimizem o uso de seus recursos. Também foi possível constatar que a FA veio a facilitar no processo de aprendizagem/engajamento do aluno e principalmente atuando como facilitador durante a elaboração de atividades para serem desenvolvidas em sala de aula. Entretanto em alguns pontos os dois grupos avaliados não tiveram muita desigualdade de resultado, logo, a junção das duas formas poderia ser uma boa solução, engajando os alunos no aprendizado dos conteúdos e facilitando na elaboração de atividades para as aulas.

Como parte dos trabalhos futuros pretende-se melhorar alguns pontos da interface da ferramenta criada, como implementar os pontos em cada vértice, criar uma ferramenta de corte para visualização interna da forma escolhida, afim de obter melhores resultados durante sua utilização, assim o usuário terá mais facilidade para criar suas atividades.

Outro trabalho futuro pretendido é o desenvolvimento de novos módulos para a ferramenta, que incluam conteúdos específicos de outras áreas, dado que não existem muitas ferramentas desenvolvidas para o contexto da Lousa.

## **REFERÊNCIAS**

- [1] BRANCO, S. E. Possibilidades de Interatividade e Colaboração Online: Uma proposta de formação continuada de professores de matemática. Diss. Dissertação de mestrado, UFPR (Mestrado em Educação). Curitiba, 2010.
- [2] OLIVEIRA, A., and Suely Scherer. "Formação continuada de professores de matemática: possibilidades de aprendizagem com o uso do software Klogo."(2012).
- [3] LIMA, L. de; DAMASCENO, J. I. C.; LOUREIRO, R. C. A utilização do computador e da lousa digital no contexto escolar do ensino fundamental. 2010.
- [4] NAKASHIMA, R.; BARROS, D. M. V.; AMARAL, S. F. d. O uso pedagógico da lousa digital associado à teoria dos estilos de aprendizagem. Revista de Estilos de Aprendizagem, Comitê Editorial, p. 1–12, 2009
- [5] RODRIGUES, R. P.; MARTINS, C. Ensino e aprendizado de pipeline de modo motivante e eficiente utilizando simuladores didáticos. In: Workshop sobre educação em arquitetura de computadores (WEAC). [S.l.: s.n.], 2008.
- [6] SCHMIDT, M. R. R. Perspectivas e desafios dos docentes da emef professora rosane amaral dias, frente às tics. 2015.
- [7] ESTEVES, R. F. Barreiras para a implementação da lousa digital interativa: um estudo de caso. Universidade Estadual Paulista (UNESP), 2014.
- [8] MELO, A. L. C. D. et al. Olhares sobre as lousas digitais interativas: o caso do ifs campus estância. Universidade Federal de Sergipe, 2016.
- [9] CARVALHO, S. F.; SCHERER, S. O uso da lousa digital: possibilidades de cooperação em aulas de matemática. EM TEIA| Revista de Educação Matemática e Tecnológica Iberoamericana, v. 4, n. 3, 2014.
- [10] FILHO, W. P.; ABEGG, I.; SIMONETTO, E. d. O. Uma abordagem diferenciada no ensino de algoritmos através da utilização de uma lousa digital. GEINTEC-Gestão, Inovação e Tecnologias, v. 2, n. 2, p. 129–137, 2012.
- [11] ALMEIDA, D. d. S. Um estudo sobre o uso da lousa digital interativa como ferramenta didática no ensino e aprendizagem de física. Londrina, 2015.
- [12] REATEGUI, E.; FINCO, M. D. Proposta de diretrizes para avaliação de objetos de aprendizagem considerando aspectos pedagógicos e técnicos. RENOTE, v. 8, n. 3, 2010.
- [13] ALMEIDA, R. R. et al. Avaliação da usabilidade e da qualidade do conteúdo de objetos de aprendizagem digitais sobre o sistema digestório. II Simpósio nacional de ensino, ciência e tecnologia, SINECT, Ponta Grossa., p. 21, 2010.
- [14] THOMAS, M. The interactive whiteboard revolution–by chris betcher & mal lee. British Journal of Educational Technology, Wiley Online Library, v. 40, n. 5, p. 962–962, 2009.
- [15] SILVA, F. V. d.; TORRES, J. Avaliação da utilização em sala de aula de um quadro digital interactivo baseado no wiimote. Edições Universidade Fernando Pessoa, 2009.
- [16] KASIM, V.; SILVA, O. d. Software de autoria apoiando a aprendizagem. Congresso Nacional de Educação (Educere), v. 8, p. 12370–12379, 2008.
- [17] FELDKERCHER, N.; MATHIAS, C. V. Uso das TICs na educação superior presencial e a distância: a visão dos professores. Revista Iberoamericana de Tecnología em Educación y Educación en Tecnología, p. 84–92, 2011.
- [18] MELO, P. C. de O.; FERREIRA, V. G. G. A lousa digital no ensino de matemática: análise das interações docentes. Revista Brasileira de Informática na Educação, v. 22, n. 02, p. 109, 2014.
- [19] LEFFA, V. J. Uma ferramenta de autoria para o professor: o que é e o que faz. Letras de Hoje, v. 41, n. 144, p. 189–214, 2006.
- [20] MAIA, C. Ferramentas aliadas. Revista Aprender. Edição Setembro/Outubro, 2002.
- [21] MEDEIROS, D. A. O. Uma ferramenta de autoria para o profissional da educação. 2011.
- [22] NIELSEN, J. I.; MACK, R. E. J.. heuristic evaluation. John Wiley & Sons, New York, NY, 1994.
- [23] MARTINS, L. M. de; RIBEIRO, J. L. D. Proposta de um modelo de avaliação do nível de engajamento do estudante da modalidade a distância. 2016.
- [24] PACE, C. R. Achievement and the quality of student effort. ERIC, 1982.
- [25] ASTIN, A. W. Achieving educational excellence. [S.l.]: Jossey-Bass, 1985.
- [26] THOMAS, L. Building student engagement and belonging in higher education at a time of change. Paul Hamlyn Foundation, v. 100, 2012.
- [27] JÚNIOR, S. D. d. S.; COSTA, F. J. Mensuração e escalas de verificação: uma análise comparativa das escalas de likert e phrase completion. PMKT–Revista Brasileira de Pesquisas de Marketing, Opinião e Mídia, v. 15, p. 1–16, 2014.
- [28] SOUZA, F. M. de; CUNHA, A. M. da; TORRES, C. Uso do GQM para avaliar documentos de utilização de framework. 2009.
- [29] BATTISTELLA, P. E.; WANGENHEIM, A. von. Avaliação de ferramentas de autoria gratuitas para produção de objetos de

aprendizagem no padrão SCORM. Revista Brasileira de Informática na Educação, v. 19, n. 3, p. 16–28, 2011.

- [30] MOURÃO, A.; NETTO, J. F. Modelo inclusivo de desenvolvimento e avaliação de objetos de aprendizagem acessíveis voltados para o ensino superior em computação. In: Brazilian Symposium on Computers in Education (Simpósio Brasileiro de Informática na Educação-SBIE). [S.l.: s.n.], 2016. v. 27, n. 1, p. 698.
- [31] MARCZAL, D. et al. FARMA: Uma ferramenta de autoria para objetos de aprendizagem de conceitos matemáticos. In: Anais dos Workshops do Congresso Brasileiro de Informática na Educação. [S.l.: s.n.], 2015. v. 4, n. 1, p. 23.
- [32] NICOLEIT, G. F. G. et al. Planejamento e desenvolvimento do objeto de aprendizagem "regulação da liberação dos hormônios sexuais masculinos-rlhsmi". RENOTE, v. 4, n. 2, 2016.
- [33] MILLER, D.; GLOVER, D.; AVERIS, D. Developing pedagogic skills for the use of the interactive whiteboard in mathematics. British Educational Research Association, 2005.
- [34] QUASHIE, V. How interactive is the interactive whiteboard?. Mathematics Teaching, ERIC, v. 214, p. 33–38, 2009.
- [35] NAKASHIMA, R. Sistematização de indicadores didáticopedagógicos da linguagem interativa da lousa digital. In: VII congresso nacional de educação (EDUCERE). [S.l.: s.n.], 2008. p. 10782–10790.
- [36] RODRIGUES, S. C.; MORALES, L. dos S. A lousa digital na ação docente. Revista PRISMA. COM, n. 28, 2015.
- [37] PRIKLADNICKI, R.; WANGENHEIM, C. O uso de jogos educacionais para o ensino de gerência de projetos de software. Fórum de ensino de engenharia de software; Simpósio brasileiro de engenharia de software. Anais do I Fórum de Educação em Engenharia de Software. Campinas: Editora da SBC, 2008.